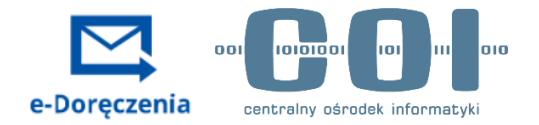

# **e-Doręczenia**

Raport z badania użyteczności

**Alicja Ciesielska Joanna Wieniatowska**

Zespół Badań i Rozwoju Pion Innowacji i Jakości

Listopad 2022 r.

# **Plan raportu**

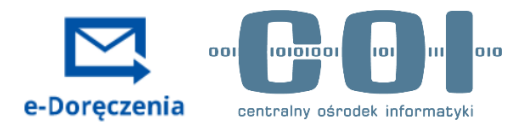

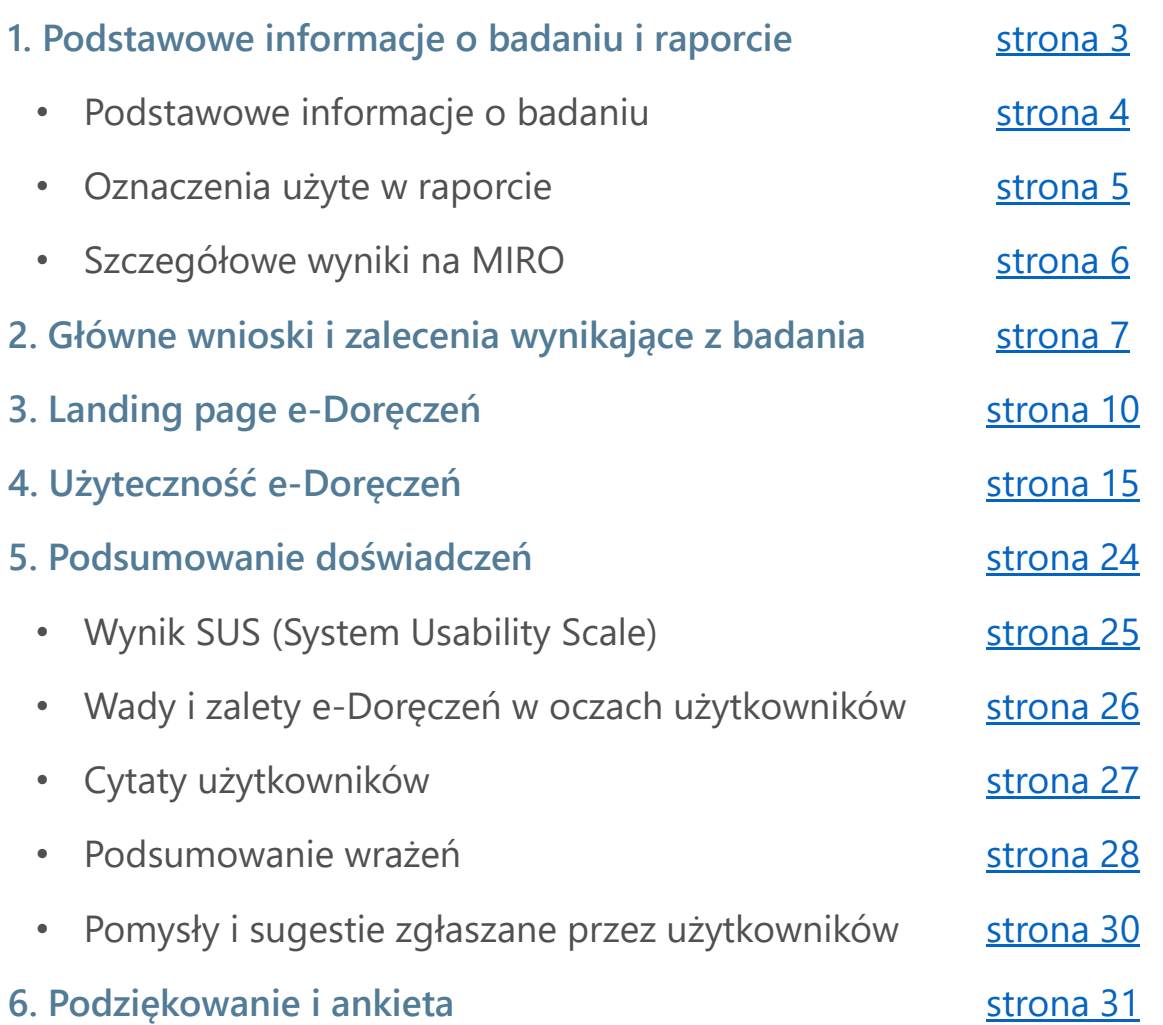

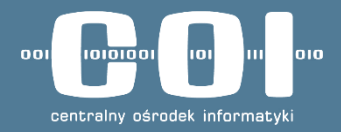

# <span id="page-2-0"></span>**Podstawowe informacje o badaniu i raporcie**

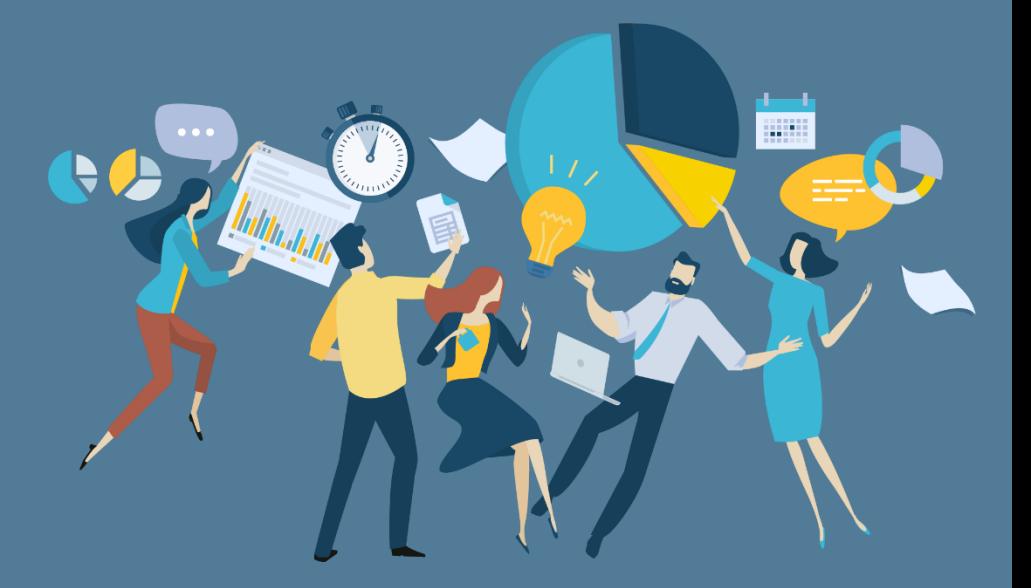

# <span id="page-3-0"></span>**Podstawowe informacje o badaniu**

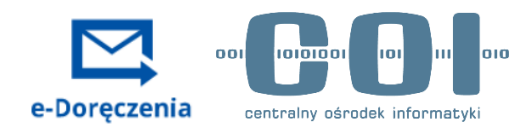

## **Cele badania**

- Weryfikacja użyteczności prototypu e-Doręczeń (w wersji mobilnej i desktopowej).
- Weryfikacja użyteczności landing page usługi.
- Sprawdzenie pierwszych wrażeń użytkowników podczas korzystania z usługi.

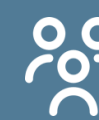

**Próba badawcza: 15 osób**

#### **Grupa 1: standardowa (10 osób)**

W ciągu ostatniego roku wysłali min. 1 list polecony:

- 3 grupy wiekowe (18–30, 31–50, 51+),
- zróżnicowani ze względu na płeć, wykształcenie i wielkość miejsca zamieszkania,
- korzystają z Profilu Zaufanego
- mają odpowiedni poziom kompetencji cyfrowych.

#### **Grupa 2: zaawansowana (5 osób)**

Korzystają z systemu ePUAP (aktywne korzystanie ze skrzynki np. wysyłanie pism).

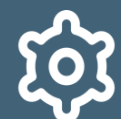

**Metoda badawcza**

## **Indywidualne wywiady pogłębione połączone z testami użyteczności**

Spotkanie online (ok. 60 min):

- Rozmowa na temat doświadczeń z korespondencją urzędową i wysyłaniem listów poleconych,
- Zadania na prototypie usługi w wersji mobile i desktop,
- 2 grupy (część osób wykonywała zadania po zapoznaniu się z landing page, druga grupa wykonywała zadania bez landing page – przechodziła do usługi z gov.pl),
- ankieta ze wskaźnikiem SUS (System Usability Scale).

# <span id="page-4-0"></span>**Oznaczenia użyte w raporcie**

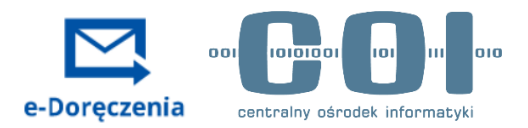

- ◆ Problem nie pozwala na samodzielne ukończenie zadania lub ma negatywny wpływ na doświadczenie użytkownika
- 
- Mały problem niewielki, ale negatywny wpływ na doświadczenie użytkownika

Obserwacja – obserwowane zachowanie użytkownika, spostrzeżenie

Dobra praktyka – dobre rozwiązania, chwalone przez użytkowników

 $\bigcirc$ 

- Inspiracja ciekawe rozwiązanie z innej branży, które może stanowić inspirację
	- dotyczy mobile
	- dotyczy desktopu

# <span id="page-5-0"></span>**Szczegółowe wyniki dostępne na tablicy Miro**

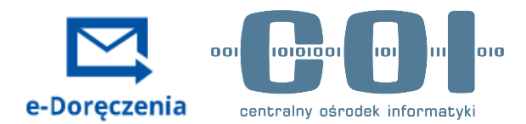

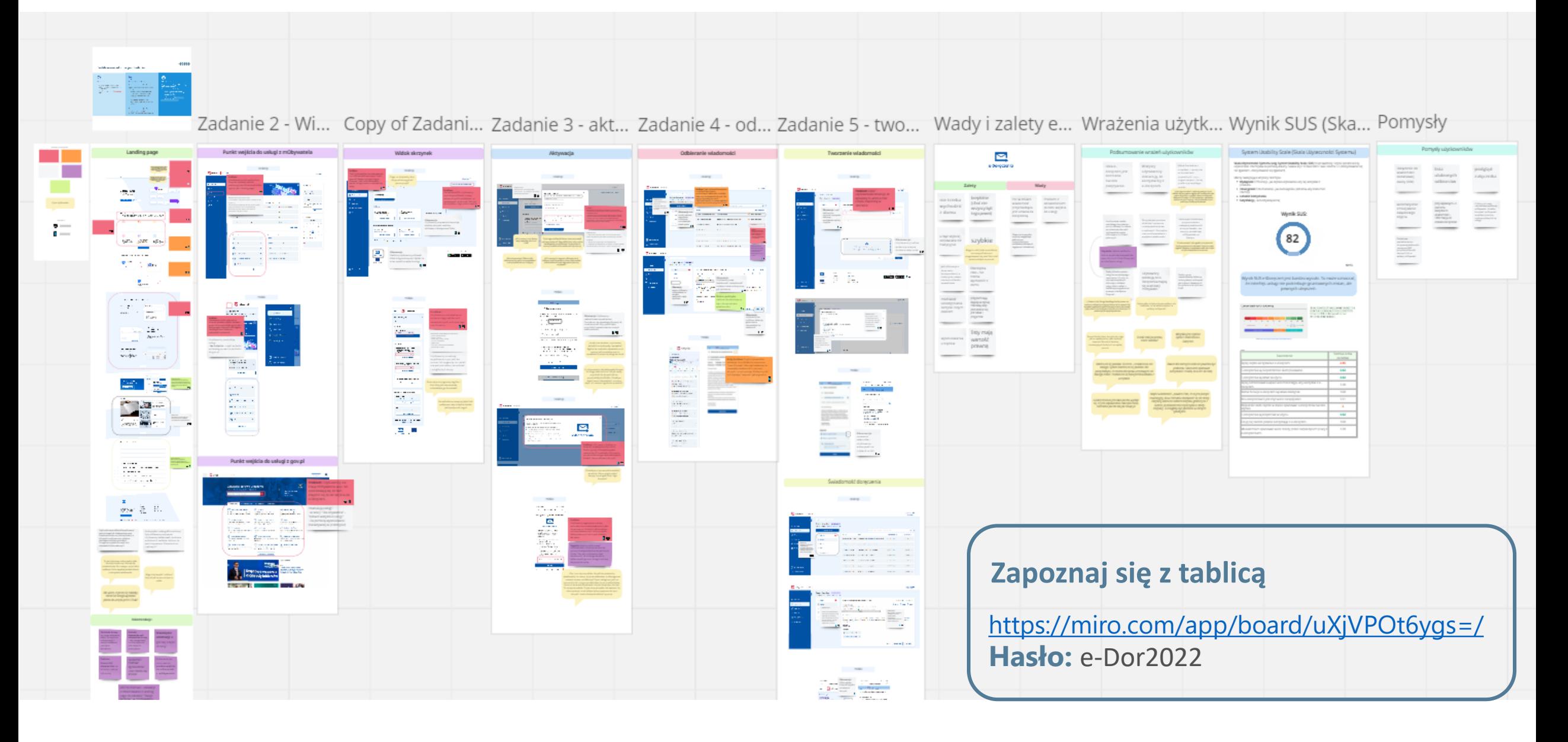

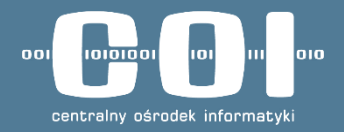

# <span id="page-6-0"></span>**Główne wnioski i zalecenia wynikające z badania**

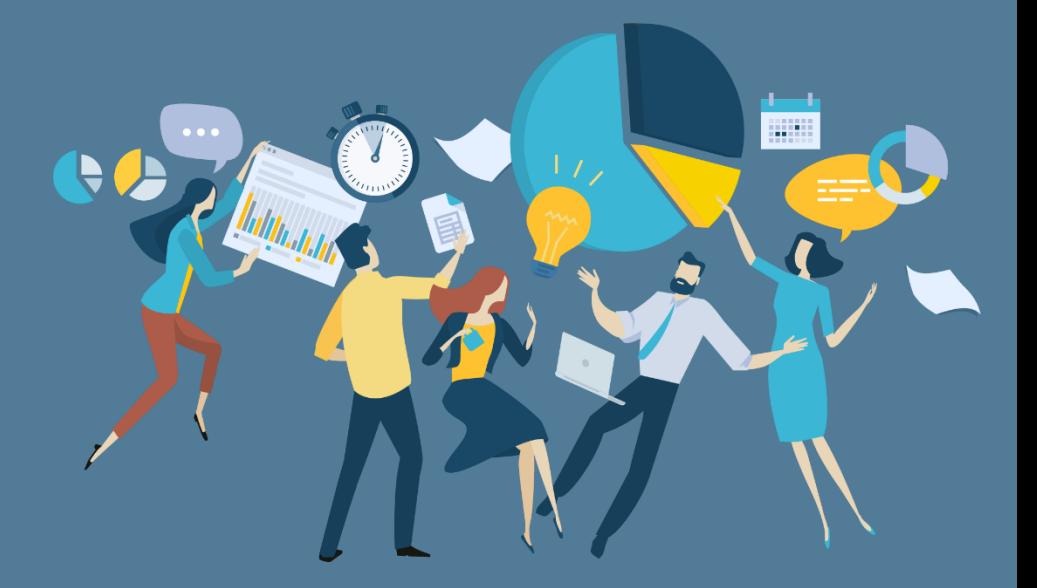

# **Główne wnioski i zalecenia wynikające z badania**

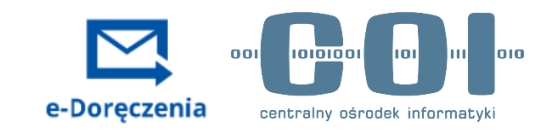

## **ODBIÓR USŁUGI**

Usługa e-Doręczeń oceniana jest bardzo pozytywnie – wszyscy respondenci zadeklarowali, że w życiu prywatnym chętnie by z niej skorzystali. Argumentowali to głównie: oszczędnością czasu i pieniędzy, szybkością, elastycznością i kanałem zdalnym.

Wśród minusów korzystania z usługi wymieniano: trudności z odnalezieniem punktu wejścia do usługi, automatyczne doręczenie wiadomości po 14 dniach (brak świadomości, że w przypadku tradycyjnej korespondencji urzędowej działa to tak samo) oraz obawy, czy elektroniczna korespondencja zostanie uznana przez inne instytucje, na przykład sąd [\(więcej na stronach 25–](#page-25-0)28).

### **LANDING PAGE – WNIOSKI REKOMENDACJE**

Strona informacyjna usługi wzbudza pozytywne odczucia, użytkownicy doceniali zwłaszcza jej szatę graficzną. Deklarowali, że kolorystyka utrzymana "w klimacie stron rządowych" wzbudza zaufanie.

Strona nie spełnia jednak swojej funkcji informacyjnej. Sposób rozmieszczenia informacji, długość strony i ilość tekstu sprawiają, że użytkownicy nie czytają lub nie zapamiętują istotnych elementów działania usługi [\(szczegółowe problemy i obserwacje znajdują się na stronach 10–](#page-10-0)12).

Dla użytkowników ze starszych grup wiekowych lub z niższym poziomem kompetencji cyfrowych problem stanowiło scrollowanie strony i animacja, która się wtedy pojawiała.

Warto rozważyć:

- 1. Skrócenie strony przez połączenie kilku sekcji lub nawet usunięcie "Aktualności".
- 2. [Ograniczenie ilości tekstu do najważniejszych informacji \(sprawdź je](#page-13-0)  na stronie 13).
- 3. Dodanie elementów nad załamaniem strony, które zasugerują, że niżej jest jej dalsza zawartość.
- 4. Rezygnację z animacji przy scrollowaniu na rzecz statycznej formy.

# **Główne wnioski i zalecenia wynikające z badania**

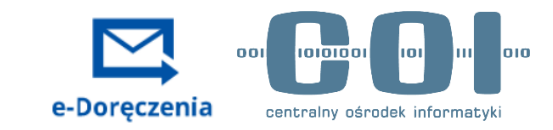

## **UŻYTECZNOŚĆ USŁUGI – WNIOSKI REKOMENDACJE**

W trakcie korzystania z e-Doręczeń użytkownicy przywołują model mentalny korzystania ze skrzynki mailowej.

To ma swoje plusy – przyspiesza uczenie się interfejsu i ułatwia korzystanie osobom o niskich kompetencjach cyfrowych. Sprawia również, że wykonywanie podstawowych zadań – pisanie, wysyłka i odbiór wiadomości – nie stanowi większego problemu. Potwierdza to wysoki wynik SUS – 82 [\(strona 25](#page-24-0)).

Z drugiej strony w świadomości użytkowników zanikają aspekty specyficzne dla e-Doręczeń, które często nie są wyjaśnione w interfejsie.

W badaniu zidentyfikowałyśmy następujące problemy użyteczności:

- 1. Największym wyzwaniem jest odnalezienie punktu wejścia do e-Doręczeń zarówno na gov.pl, jak i w samym mObywatelu [\(strona 16\)](#page-15-0).
- 2. Widok skrzynek nie daje użytkownikom pewności, że znaleźli się w e-Doręczeniach ([strona 17](#page-16-0)).
- 3. Brak świadomości, że aktywacja uruchamia tylko wysyłkę wiadomości, a ich odbiór można włączyć osobno, choć nie jest to konieczne ([strona 19](#page-18-0)).
- 4. Brak wystarczających wyjaśnień działania specyficznych aspektów e-Doręczeń na poziomie interfejsu [\(strony 17](#page-16-0)–18, [strony 21](#page-20-0)–23).

- 1. Warto wzmocnić informację o punkcie wejścia na landing page
- 2. Warto wzmocnić informację o punkcie wejścia w kampaniach komunikacyjnych
- 3. Przy rozważaniach nad ewentualną zmianą etykiety e-Doręczeń w mObywatelu warto wziąć pod uwagę strategię komunikacyjną dla tej usługi.
- 4. Warto umieścić odnośnik do zarządzania ADE kontekstowo, przy konkretnej skrzynce.
- 5. Warto dodać wyjaśnienia specyficznych funkcji e-Doręczeń w interfejsie (takie jak informacja o konsekwencjach nieodebrania wiadomości przez 14 dni) lub schować informacje nieprzydatne użytkownikowi (takie jak adres do e-Doręczeń).

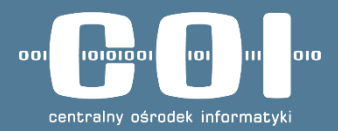

<span id="page-9-0"></span>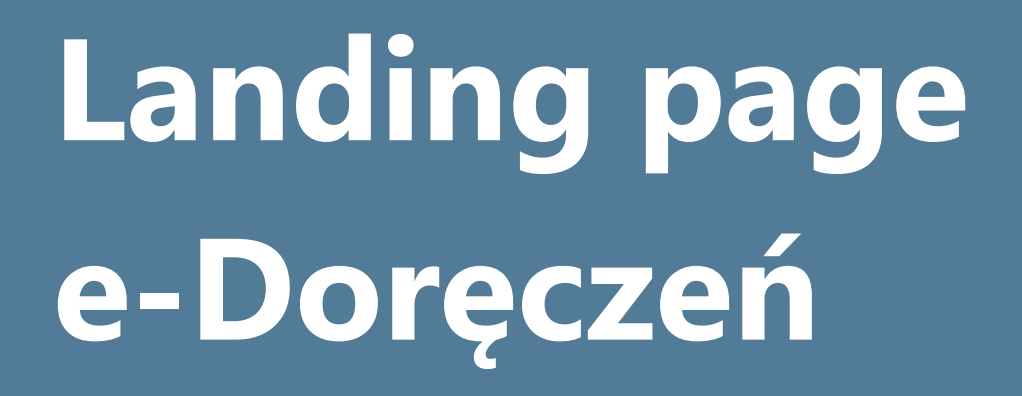

**Zapoznaj się z prototypem strony**

- **Mobile: [tutaj](https://www.figma.com/proto/X9plkS1QvlF8svadyyn1mB/e-Dor%C4%99czenia?page-id=0%3A1&node-id=651%3A3533&viewport=121%2C1215%2C0.12&scaling=scale-down-width&starting-point-node-id=651%3A3533&hotspot-hints=0&hide-ui=1)**
- **Desktop: [tutaj](https://www.figma.com/proto/X9plkS1QvlF8svadyyn1mB/e-Dor%C4%99czenia?page-id=0%3A1&node-id=397%3A3723&viewport=-1288%2C4732%2C0.67&scaling=scale-down-width&starting-point-node-id=397%3A3723&hide-ui=1)**

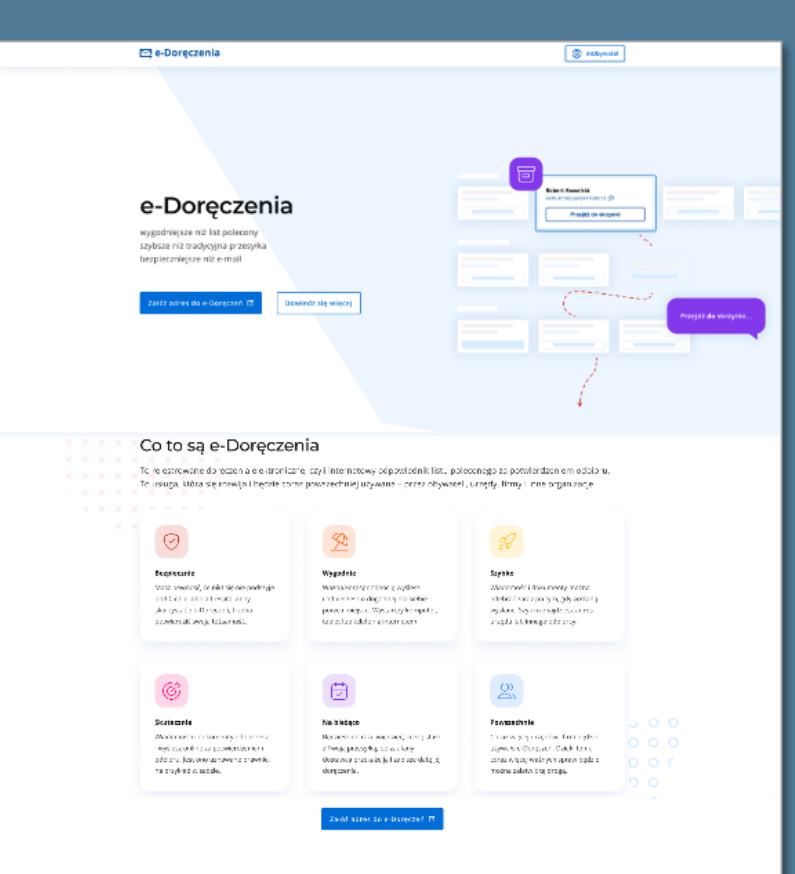

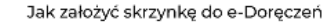

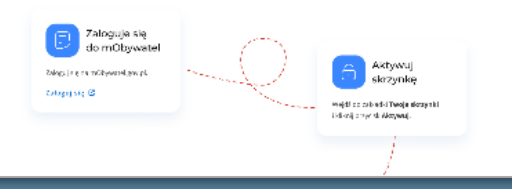

# <span id="page-10-0"></span>**Landing page – problemy**

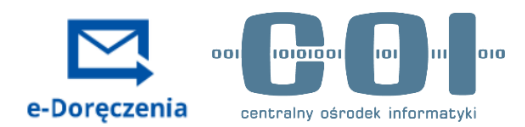

**Report** Problemy

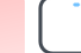

1. Część użytkowników (zwłaszcza w starszych grupach wiekowych) nie scrolluje landing page.

2. Animacja pojawiająca się przy scrollowaniu sprawia niedoświadczonym użytkownikom trudności.

Dla mnie to byłoby wygodne, gdybym to miała w postaci takich kafelków i nie musiała tego przewijać. To jest niewygodne. Dla osób, które używają touchpada, to już w ogóle. Ja akurat mam myszkę. **Źródło: IDI, kobieta, grupa podstawowa**

Sprawdziłam sobie, mogę przejść niżej, no ale nie wpadłabym na to, że mam tutaj szukać więcej informacji. Mało czytelna jest ta linia, nie wpadłabym na to, że mam tutaj więcej informacji. **Źródło: IDI, kobieta, grupa podstawowa**

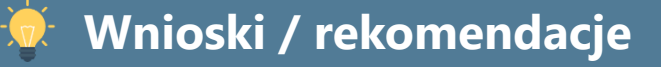

- **Rekomendacja** Warto dodać nad załamaniem strony elementy, które sugerują że strona ma swoją dalszą zawartość.
- Rekomendujemy rezygnację z animacji na rzecz bardziej statycznej formy.

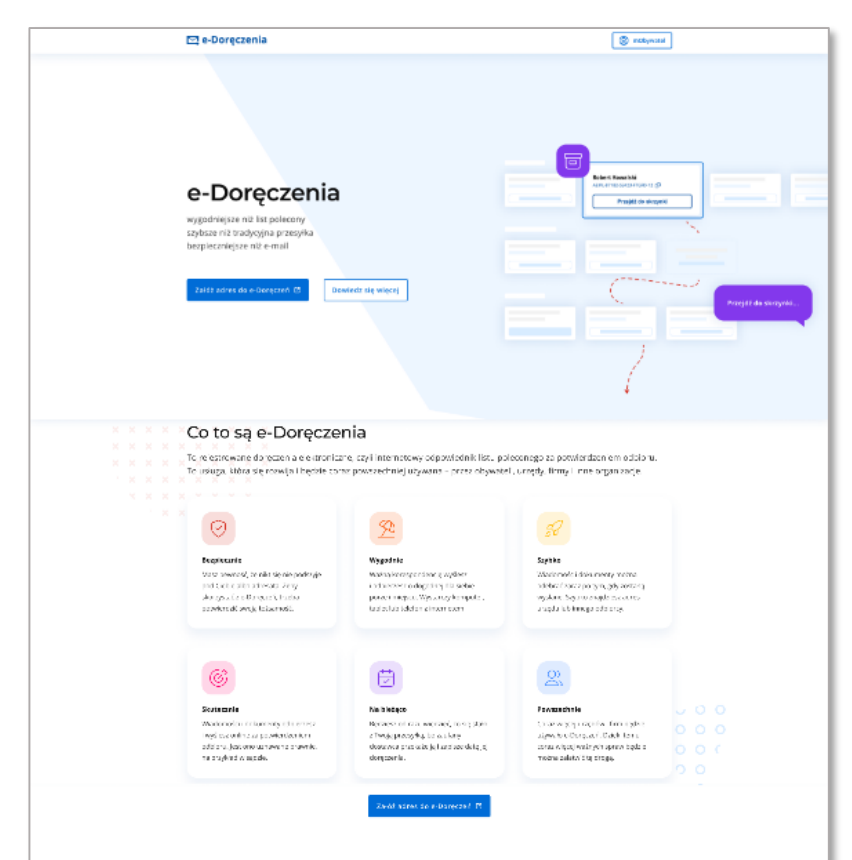

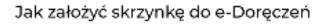

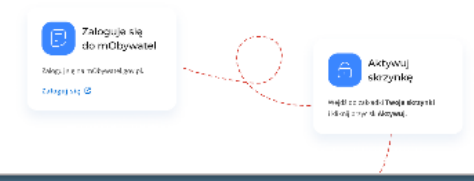

# **Landing page – problemy i obserwacje**

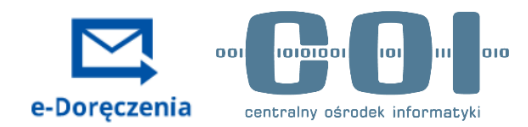

**R** Problemy

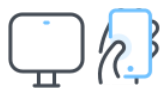

**Sekcja "Co to są e-Doręczenia?":** Użytkownicy nie czytają kluczowych informacji o usłudze. Ich uwagę przykuwają ikony i kafelki poniżej.

**Sekcja z ikonkami**: Użytkownicy skanują ją wzrokiem, czytają pobieżnie – głównie nagłówki. Część deklaruje, że jest tu zbyt dużo tekstu.

**Sekcja "Co wyróżnia e-Doręczenia?"**: Użytkownicy czytają głównie nagłówki w tej sekcji. Treść pod nimi skanują wzrokiem, przez co umykają im ważne informacje o działaniu usługi (np. że wiadomość po 14 dniach zostanie uznana automatycznie za doręczoną).

Q Obserwacja

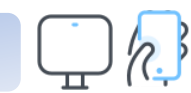

Sekcja "Aktualności": Użytkownicy nie zapoznają się z treścią aktualności, przewijają stronę niżej. Nie są zainteresowani zawartością.

## **Wnioski / rekomendacje**

- Strona nie dostarcza użytkownikom jasnych i pełnych informacji jak działają e-Doręczenia. Najczęściej umyka informacja, że e-Doręczenia to odpowiednik listu poleconego (ta informacja znajduje się w pomijanej sekcji).
- Rekomendujemy skrócenie strony np. przez połączenie kilku sekcji lub usunięcie "Aktualności". Dobrze byłoby również ograniczyć ilość tekstu do najpotrzebniejszych informacji.

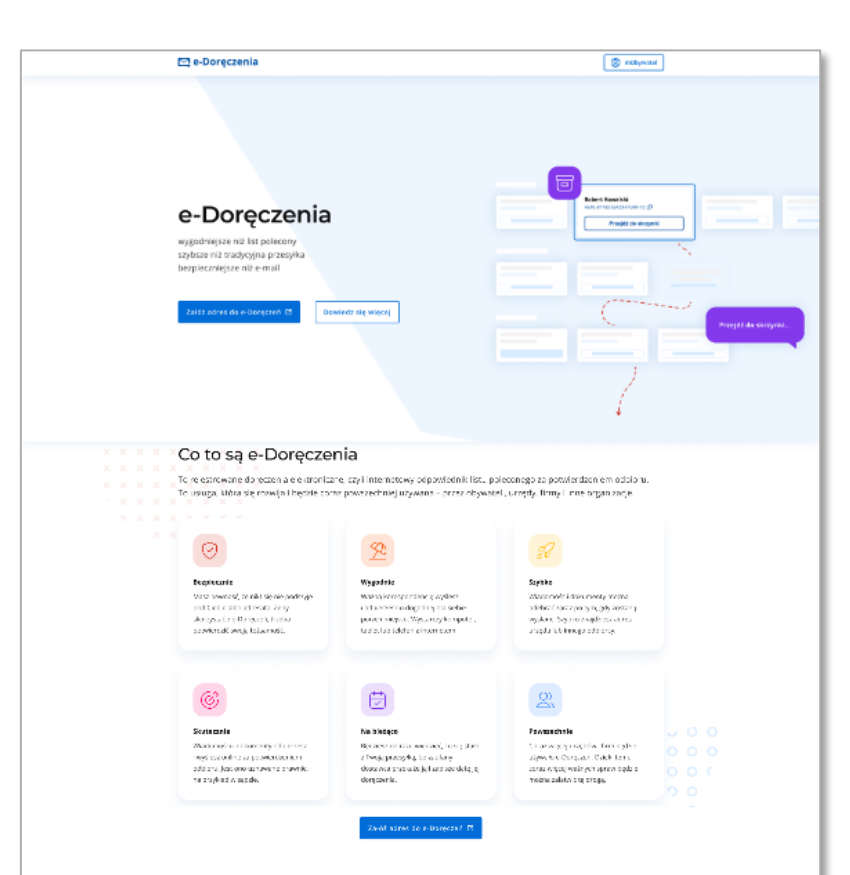

#### Jak założyć skrzynkę do e-Doręczeń

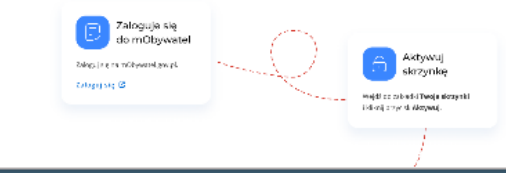

# **Landing page – małe problemy i dobre praktyki**

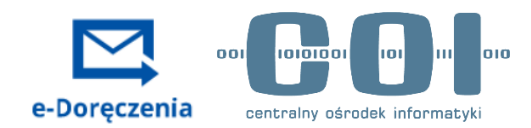

Małe problemy

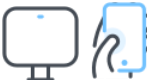

**Sekcja z ikonkami, zdanie "Będziesz od razu wiedzieć, co się stało z Twoją przesyłką, bo zaufany dostawca przekażę ją i zapisze datę jej doręczenia":** sformułowanie "zaufany dostawca" w kontekście wysyłki elektronicznej budzi wątpliwości. Kim jest zaufany dostawca?

**Sekcja "Jak założyć skrzynkę do e-Doręczeń":** ikonka otwartej kłódki budzi negatywne skojarzenia z niebezpieczną stroną.

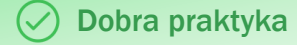

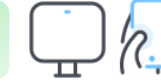

Powtórzenie CTA "Załóż adres do e-Doręczeń" jest pozytywnie odbierane przez użytkowników. Pozwala im przejść do procesu bez konieczności przewijania strony do góry.

**Sekcja "Pytania** *i* **odpowiedzi"** to bardzo pozytywnie odbierany i ważny element na stronie. Rozwiewa wiele wątpliwości użytkowników.

## **Wnioski / rekomendacje**

• Sekcja "Pytania i odpowiedzi" odpowiada na wiele wątpliwości użytkowników, więc warto rozważyć umieszczenie jej wyżej na stronie (a przynajmniej nie na samym końcu).

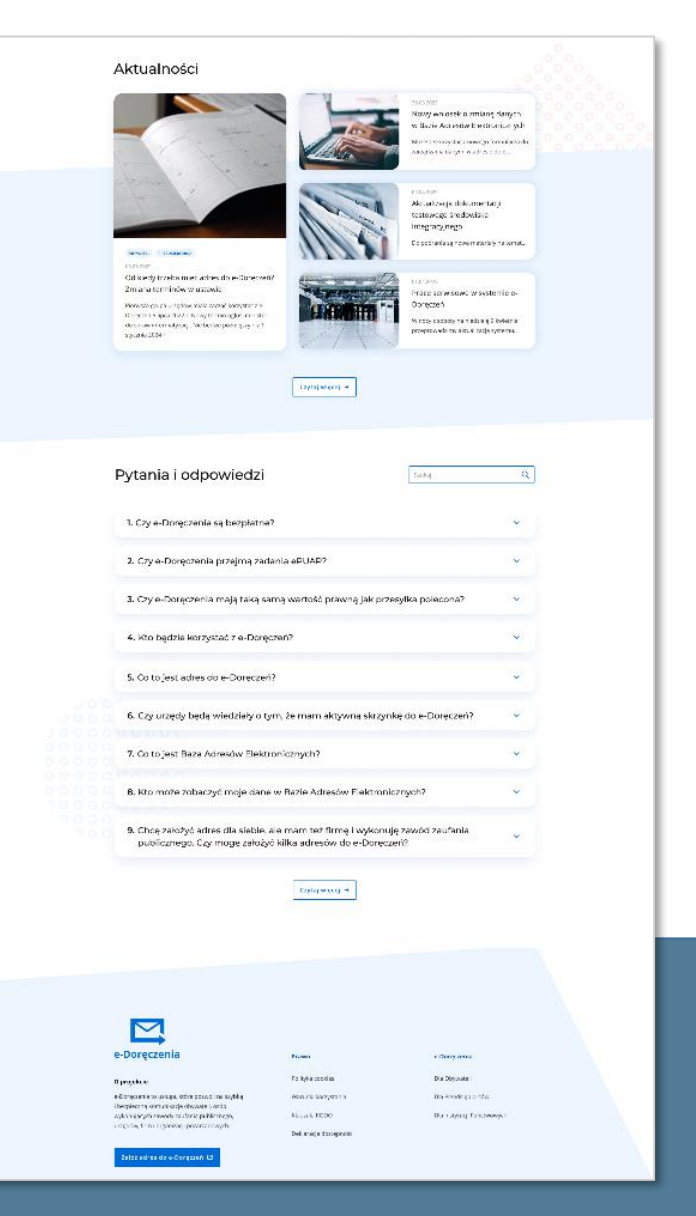

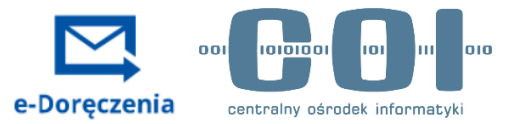

## <span id="page-13-0"></span>Informacje, które warto dodać lub wyróżnić na stronie informacyjnej:

• Kolorystyka i szata graficzna strony były odbierane pozytywnie. Użytkownicy deklarowali, że strona wzbudza ich zaufanie i dobrze, że jest utrzymana w "klimacie stron rządowych".

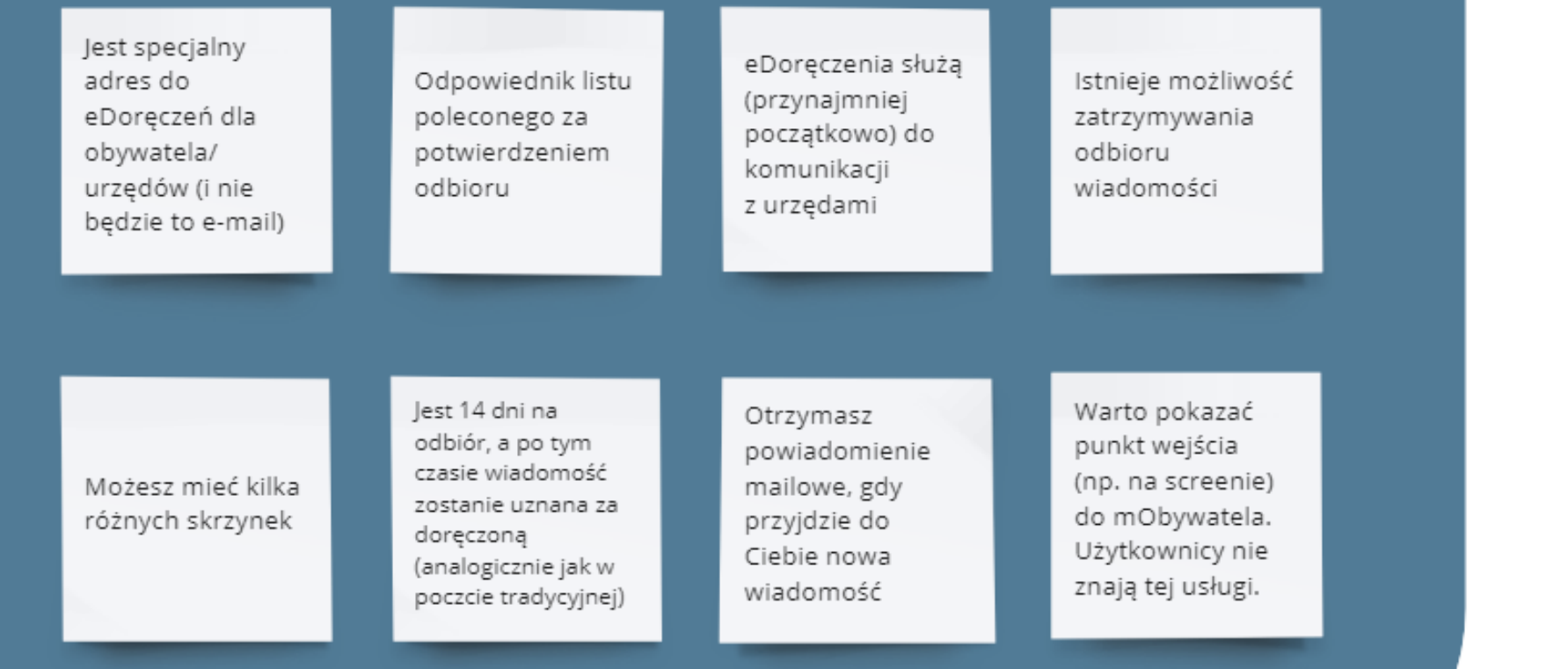

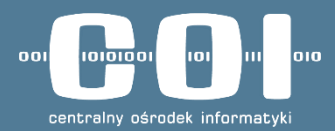

# <span id="page-14-0"></span>**Użyteczność e-Doręczeń**

## **Zapoznaj się z prototypem strony**

• **Mobile: [tutaj](https://rrsxzn.axshare.com/#id=bzia3d&p=uxm-1-a_dashboard_1&sc=1&c=1)**

### • **Desktop: [tutaj](https://rrsxzn.axshare.com/#id=pf8ddc&p=uxm-1-a_dashboard&sc=1&c=1)**

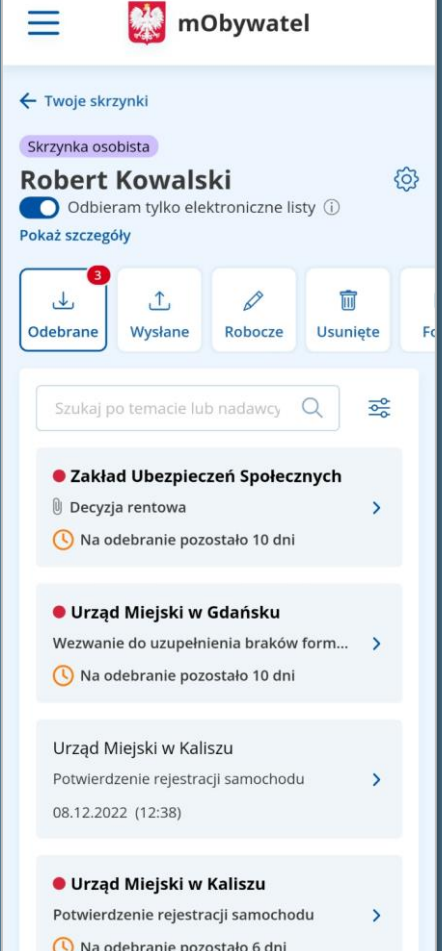

# <span id="page-15-0"></span>**Punkt wejścia do usługi**

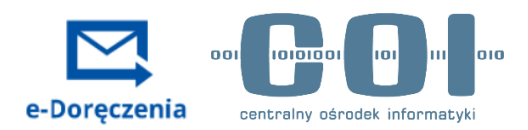

## Z gov.pl:  $\land$  Problem

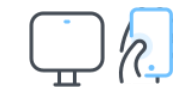

Użytkownicy nie znają mObywatela – nie spodziewają się, że tam znajdzie się punkt wejścia do e-Doręczeń. Poszukują usługi:

- 1. W sekcji "Dla obywatela"  $\rightarrow$  "zobacz wszystkie usługi"
- **2. Za pomocą wyszukiwarki** (nieaktywnej na prototypie).

**Z mObywatel.gov.pl:** 

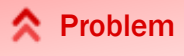

Odnalezienie punktu wejścia do e-Doręczeń sprawia trudności – zarówno grupie, która przechodziła do e-Doręczeń z landing page, jak i z gov.pl.

Użytkownicy poszukują usługi:

- **1. Na pulpicie** często w Katalogu Spraw (za pomocą "zobacz więcej")
- **2. Do bocznej nawigacji** kierują się w drugiej kolejności.

Na mobile sięgają do hamburger-menu z podpowiedzią badaczki, na desktopie – często samodzielnie.

Część osób wybiera tam zarówno Twoje skrzynki, jak i Twoje sprawy.

## **Wnioski / rekomendacje**

- Użytkownicy poszukiwali usługi w mObywatelu, którego nie używali nigdy wcześniej. To sprawiało, że odnalezienie punktu wejścia do e-Doręczeń przysparzało duże trudności. Warto wzmocnić informację o punkcie wejścia na landing page lub w kampaniach komunikacyjnych.
- Przy rozważaniach nad ewentualną zmianą etykiety warto wziąć pod uwagę strategię komunikacyjną dla tej usługi.

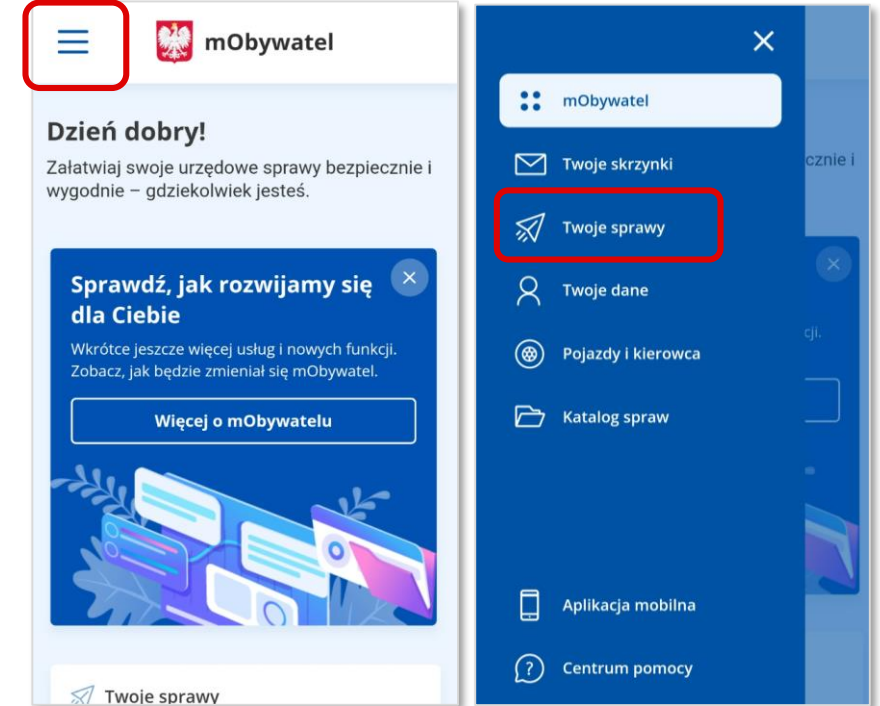

mObywatel.gov.pl w wersji mobilnej

# <span id="page-16-0"></span>**Widok skrzynek – problemy i obserwacje**

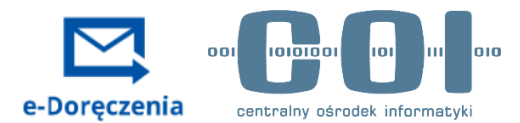

**R** Problemy

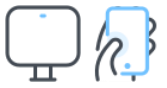

• Użytkownicy, którzy przechodzą do skrzynki, nie mają pewności, czy znaleźli się w e-Doręczeniach, czy jeszcze nie. Taką pewność daje im logotyp usługi (który znajduje się pod załamaniem strony).

Z tego, co tutaj widzę, do e-Doręczeń muszę gdzieś jeszcze przejść.

#### **Źródło: IDI, kobieta, grupa zaawansowana**

• **Zarządzanie ADE** – użytkownicy poszukują możliwości zmiany adresu skrzynki kontekstowo – w ustawieniach tej skrzynki. Nikt nie skorzystałby z globalnego punktu wejścia w skrzynkach.

Q Obserwacje

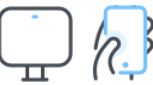

- Użytkownicy poprawnie interpretują etykiety skrzynek: osobista, służbowe i udostępnione Tobie.
- Niektórzy użytkownicy próbowali klikać logo e-Doręczeń (w dolnej części strony). Myśleli, że w ten sposób przejdą do usługi.

## **Wnioski / rekomendacje**

• Warto umieścić odnośnik do zarządzania ADE kontekstowo, przy konkretnej skrzynce (nawet jeśli to będzie przekierowanie do globalnego zarządzania wszystkimi adresami). W innym przypadku użytkownicy mogą w ogóle nie odnaleźć tego punktu wejścia.

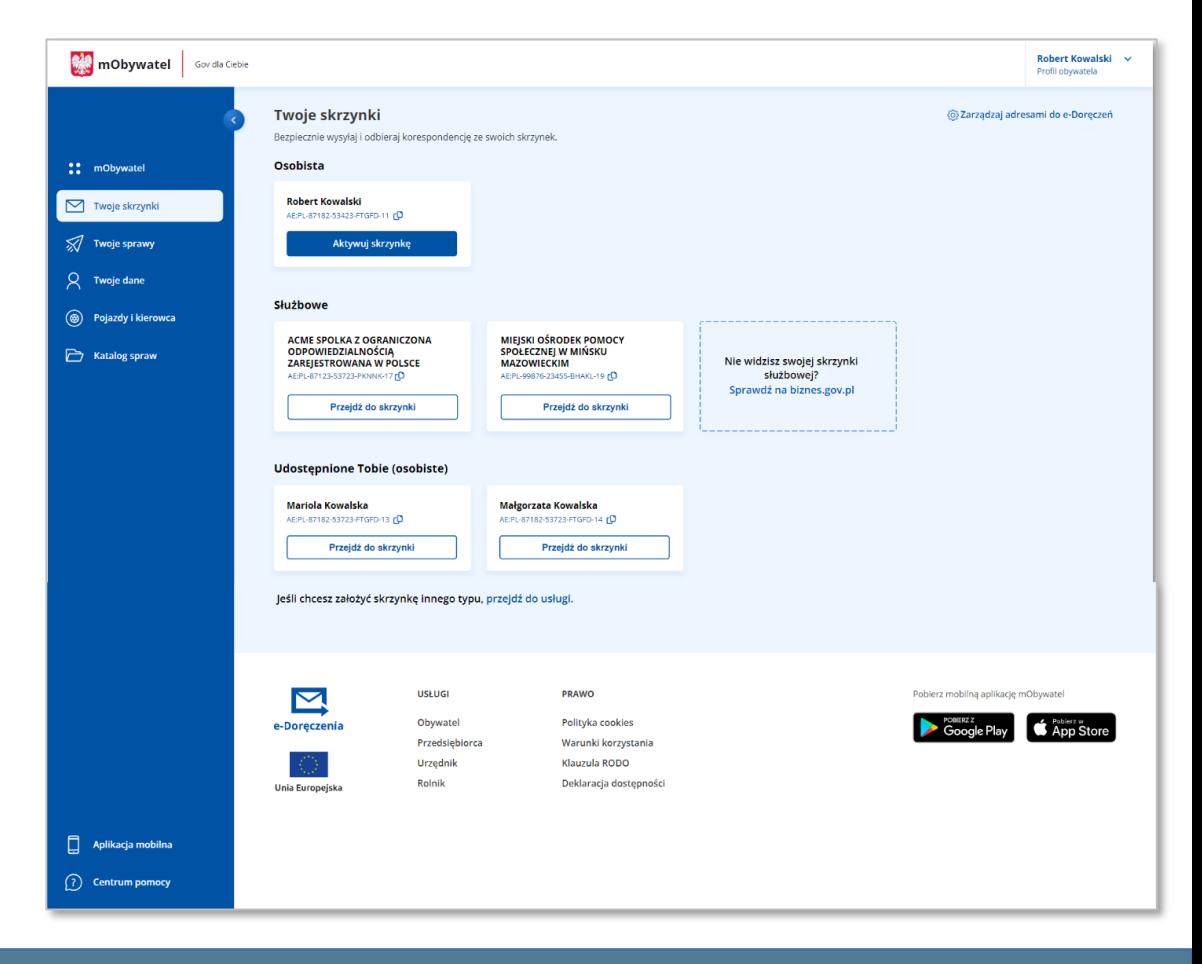

# **Ciąg znaków pod nazwą skrzynki jest niezrozumiały**

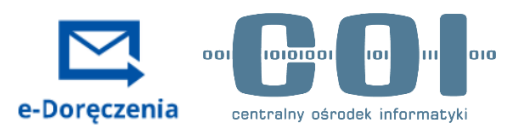

#### **R** Problem

Użytkownicy nie wiedzą, co oznacza ciąg znaków pod nazwą skrzynki, a strona tego nie tłumaczy.

Użytkownicy podejrzewają, że może być to:

- Numer identyfikacyjny
- Numer skrzynki
- Numer listu, numer sprawy
- Link do skopiowania
- Nazwa pliku
- Kod, który szyfruje dane obywatela.

Rzuca się w oczy ogromny ciąg liter i liczb, który jest niezrozumiały, schowałabym go do ustawień. **Źródło: IDI, kobieta, grupa podstawowa**

Na niebiesko są zazwyczaj jakieś linki podłączone, więc to będzie działało jak hiperłącze do czegoś. **Źródło: IDI, mężczyzna, grupa podstawowa**

## **Wnioski / rekomendacje**

• Warto dodać wyjaśnienie, że ciąg znaków jest adresem do e-Doręczeń lub – jeśli adres nie będzie użytkownikowi często potrzebny – schować go w "Ustawieniach".

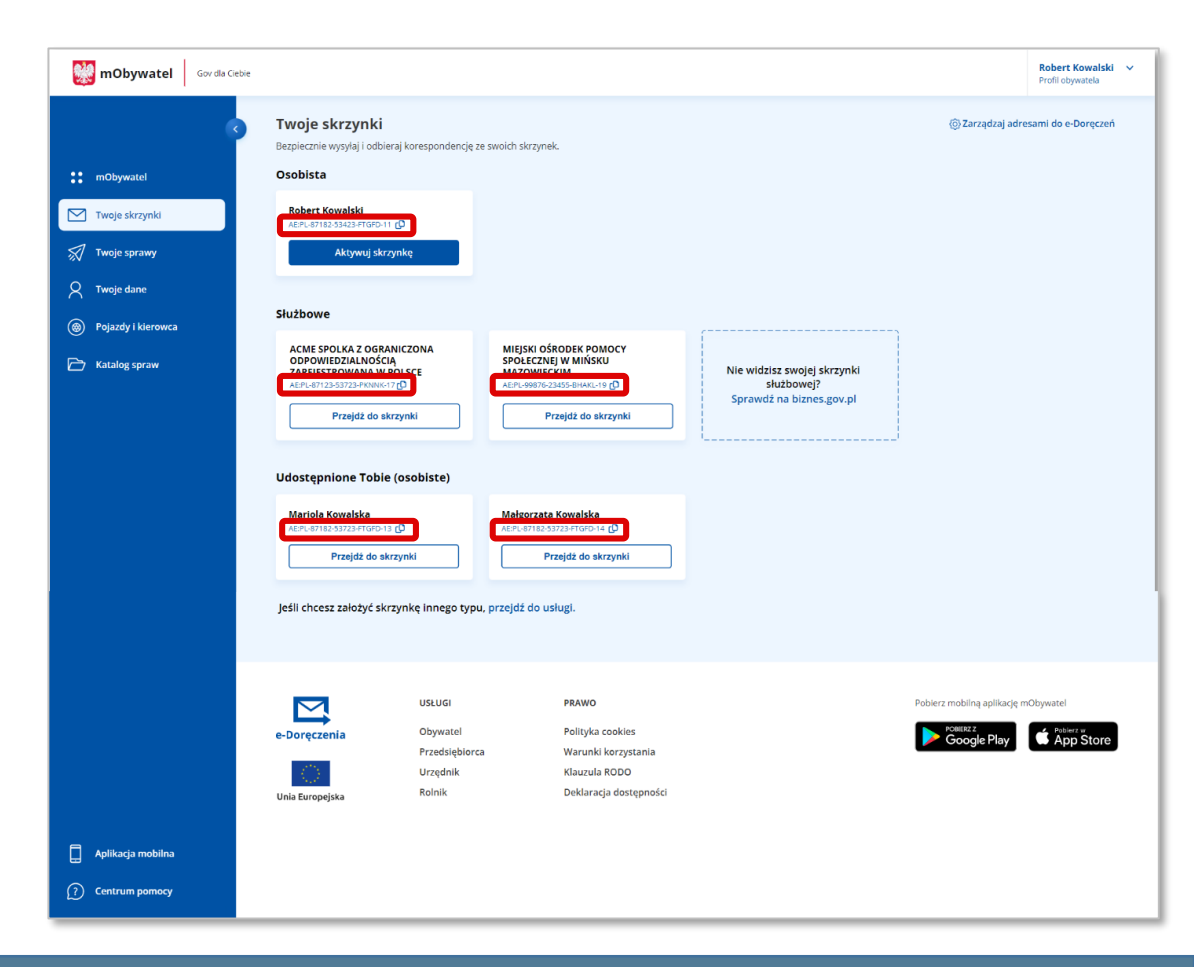

## <span id="page-18-0"></span>**Aktywacja skrzynki**

**☆** Problem

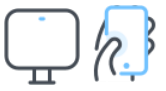

Użytkownicy nie rozumieją, że aktywacja skrzynki oznacza aktywację wysyłki wiadomości, a odbiór można (ale nie trzeba) aktywować osobno.

Zaabsorbowani wypełnianiem formularza, nie zauważają komunikatu pod przyciskiem "Aktywuj skrzynkę".

- Zazwyczaj trafnie interpretują, że włączenie switcha oznacza przejście na wyłącznie elektroniczną komunikację z urzędami.
- Większość z nich (błędnie) uważa, że pozostawienie tej opcji wyłączonej jest równoznaczne z otrzymywaniem korespondencji zarówno tradycyjnej, jak i elektronicznej.

### Q Obserwacje

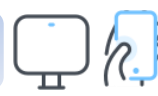

• Większość użytkowników spontanicznie włącza switch "Odbieram tylko elektroniczne listy" podczas aktywacji. Niektórzy myślą, że jest to obowiązkowe.

- Pojawiają się wątpliwości, w którym kanale przyjdzie odpowiedź, jeśli napiszą do urzędu tradycyjny list, a zaznaczą switch.
- Użytkownicy zaabsorbowani wypełnianiem formularza nie zauważają informacji, że na adres e-mail, który podali, będą przychodzić powiadomienia o nowych wiadomościach. Warto wzmocnić tę informację, bo użytkownicy oczekują powiadomienia o przychodzących wiadomościach w innym kanale (SMS, push w mObywatelu – więcej na [stronie 29\)](#page-28-0).

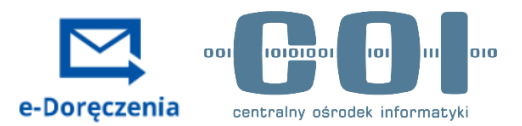

## $\times$ Aktywuj skrzynke Wpisz swoje dane, aby móc wysyłać wiadomości ze skrzynki do e-Doreczeń. Adres e-mail (do powiadomień) Woisz adres e-mail Adres korespondencyjny (pola opcjonalne) Wpisz nazwe i numer ulicy Wpisz kod pocztowy Wpisz nazwę miejscowości (i) jeśli chcesz zrezygnować z otrzymywania tradycyjnych listów i dostawać tylko elektroniczne, włącz poniższą funkcję. Zacznie ona działać od jutra. Odbieram tylko elektroniczne listy Akceptuję regulamin usługi. Aktywuj skrzynkę

#### *Formularz aktywacji skrzynki*

## **Aktywacja skrzynki – wypowiedzi użytkowników**

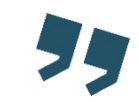

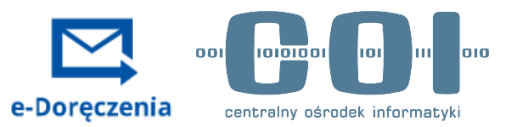

Jeśli to zaznaczę, to nie dostanę wersji papierowej, ale o to mi chodzi (o switchu "Odbieram tylko wiadomości elektroniczne"). **Źródło: IDI, kobieta, grupa podstawowa**

To jest mega uciążliwe, jak listonosz nie wrzuca przesyłki pod naszą nieobecność. Mogę odklikać tutaj, żeby urząd nie kontaktował się ze mną pocztowo. Szczerze ja bym to zaznaczył, bo wielokrotnie musiałem udać się na pocztę. **Źródło: IDI, mężczyzna, grupa zaawansowana**

Mimo niezaznaczenia "Odbieram tylko elektroniczne listy" myślę, że otrzymywałabym na skrzynkę elektroniczną i tradycyjną. **Źródło: IDI, kobieta, grupa podstawowa**

Jeśli to zaznaczę, to rezygnuję z odbierania poczty tradycyjnej. A jeśli nie zaznaczę, to hmm. Może na etapie pisania wiadomości będę mogła wybrać, jaką chcę otrzymywać? **Źródło: IDI, kobieta, grupa podstawowa**

Ja cały czas nie wiem, czy ja muszę wchodzić na tę skrzynkę i sprawdzać. Nigdzie nie znalazłem odpowiedzi na to pytanie. Jeśli musiałbym sam to sprawdzać, to ja bym tej usługi nie chciał. **Źródło: IDI, mężczyzna, grupa podstawowa**

e-Doreczenie to tak, jakby wysłał do mnie list drogą elektroniczną i tak, jak zwykły przychodzi do skrzynki, tak ten przychodziłby do ePUAPu. Chciałbym dostać SMS-a, żeby wiedzieć, że muszę wejść, niż samemu regularnie sprawdzać. **Źródło: IDI, mężczyzna, grupa zaawansowana**

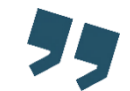

# <span id="page-20-0"></span>**Wiadomość powitalna – problemy**

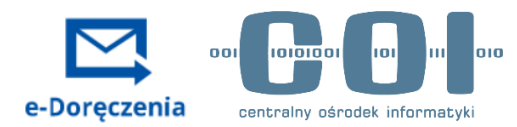

#### **R** Problemy

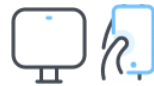

#### **1. Informacje o działaniu e-Doręczeń pojawiają się zbyt późno.**

Osoby z grupy, która wykonywała zadanie bez landing page, oczekiwały informacji o tym, jak działa usługa we wcześniejszych krokach, a nie dopiero po aktywacji skrzynki.

Chciałabym o tym wszystkim wiedzieć wcześniej, żebym mogła podjąć decyzję, czy w ogóle chcę z tego korzystać. **Źródło: IDI, kobieta, grupa podstawowa**

**2. Użytkownicy negatywnie oceniają automatyczne uznanie wiadomości jako doręczoną po 14 dniach.**  Jednocześnie nie mają świadomości, że w przypadku tradycyjnej korespondencji od urzędu działa to tak samo.

Oho, to mi się nie podoba. No jeśli nie potwierdzę (wiadomości), to znaczy, że jej nie odebrałam, to dlaczego ona zostanie uznana za odebraną? To jest nielogiczne. Jeśli na poczcie leży list, a ja go nie odebrałam, bo na przykład byłam chora, to on wraca do adresata i nie jest doręczony. A tu jest. To mi się nie podoba. To jest nie w porządku, tak uważam. Są różne sytuacje, to tak jakbym była przywiązana do tej e-skrzynki i miała obowiązek odebrać tę pocztę. **Źródło: IDI, kobieta, grupa podstawowa**

## **Wnioski / rekomendacje**

- Warto poinformować użytkowników, że e-Doręczenia w tej sytuacji działają dokładnie tak, jak przesyłki dostarczane przez Pocztę Polską, aby użytkownicy mieli świadomość, że ta usługa nie jest w żaden sposób gorsza i niczego nie tracą, aktywując skrzynkę.
- Warto zadbać o bardziej rozbudowaną komunikację usługi w samym interfejsie.

#### Witaj w skrzynce e-Doręczeń

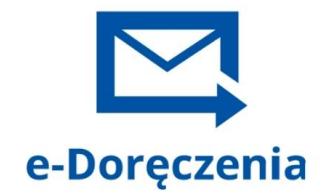

Wiadomości w skrzynce do e-Doręczeń działają podobnie do listów poleconych. Potwierdzasz ich odbiór, a nadawca otrzymuje potwierdzenie doręczenia. Działa to tak:

- · W skrzynce są wszystkie wiadomości, które do Ciebie przysłano.
- · Gdy odczytujesz wiadomość, potwierdzasz jej odbiór. Wtedy nadawca otrzymuje potwierdzenie doręczenia.
- · Na potwierdzenie odbioru wiadomości masz 14 dni od momentu jej przysłania. Obok nieodebranej wiadomości będziesz mieć informację, ile czasu masz na odbiór.
- · Jeśli nie potwierdzisz odbioru wiadomości przez 14 dni, to po tym czasie zostanie uznana za doręczoną.

Zamknij

*Wiadomość powitalna, która pojawia się po aktywacji skrzynki* 

# **Skrzynka odbiorcza – obserwacje i problemy**

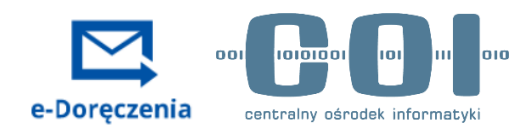

#### Q Obserwacje

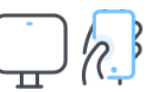

- Użytkownicy bez problemu odnajdują wiadomość od Urzędu Gdańskiego (wg polecenia w zadaniu).
- Mają świadomość, że wiadomość zostanie uznana za doręczoną, gdy ją otworzą.
- Odpowiadanie na wiadomość i usuwanie wiadomości nie sprawiają trudności.
- Nawigacja w skrzynce jest intuicyjna użytkownicy bez problemu przechodzą między odebranymi, wysłanymi i usuniętymi wiadomościami.

#### **R** Problemy

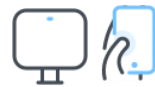

- **Switch"odbieram tylko elektronicznie":** Nie wszyscy go zauważają. Duża część użytkowników, zapytana o możliwość wstrzymywania wiadomości, szukałaby takiej opcji w ustawieniach skrzynki. Nie mają świadomości, że zmiana wejdzie w życie od jutra (nie czytają komunikatu w tooltipie).
- Informacja "Na odebranie pozostało 10 dni": Część użytkowników nie przeczytała lub nie pamięta o konsekwencjach nieodebrania wiadomości przez podaną liczbę dni.

## **Wnioski / rekomendacje**

- Warto dodać informację w interfejsie, że nieodczytana wiadomość po upływie wskazanego czasu zostanie automatycznie uznana za doręczoną.
- Można rozważyć umieszczenie możliwości wstrzymywania wiadomości przychodzących w ustawieniach skrzynki.

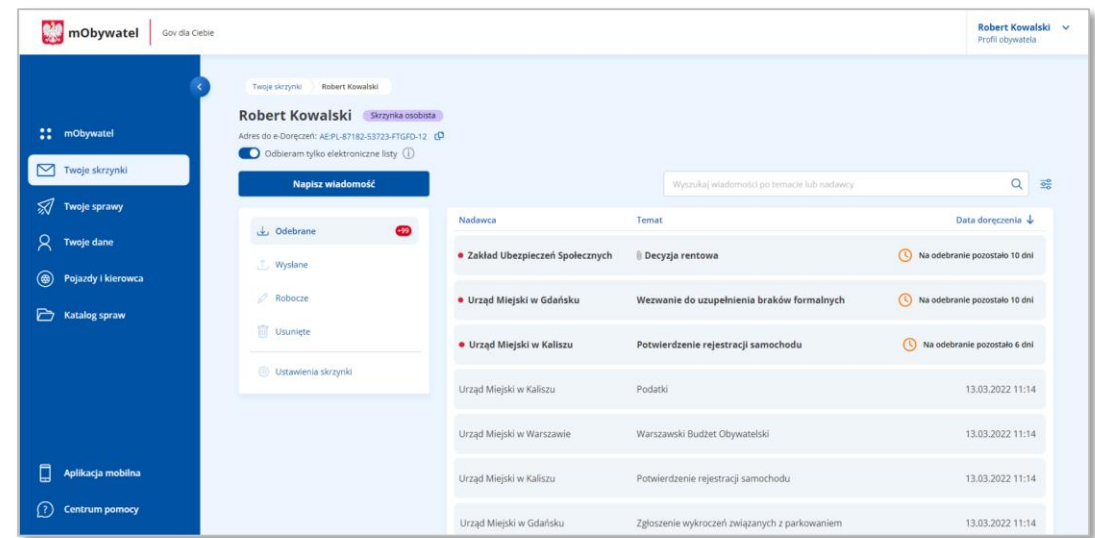

*Widok skrzynki odbiorczej*

# **Tworzenie i wysyłanie wiadomości**

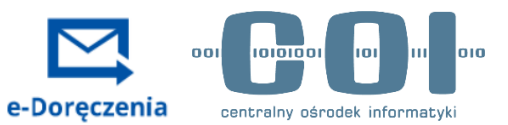

Q Obserwacje

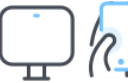

- Wysyłka wiadomości do urzędu nie sprawia problemów.
- Użytkownicy potrafią dodać i usunąć dodany wcześniej załącznik.
- Korzystanie z wyszukiwarki urzędów nie sprawia problemów część użytkowników oczekuje historii wyszukiwania na pierwszej stronie wyszukiwarki.
- Użytkownicy bez problemu odnajdują możliwość pobrania potwierdzenia doręczenia swojej wiadomości wysłanej do urzędu.

**R** Problemy

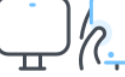

• Część użytkowników deklaruje, że w pole "Do:" wpisałaby adres e-mail urzędu znaleziony w internecie.

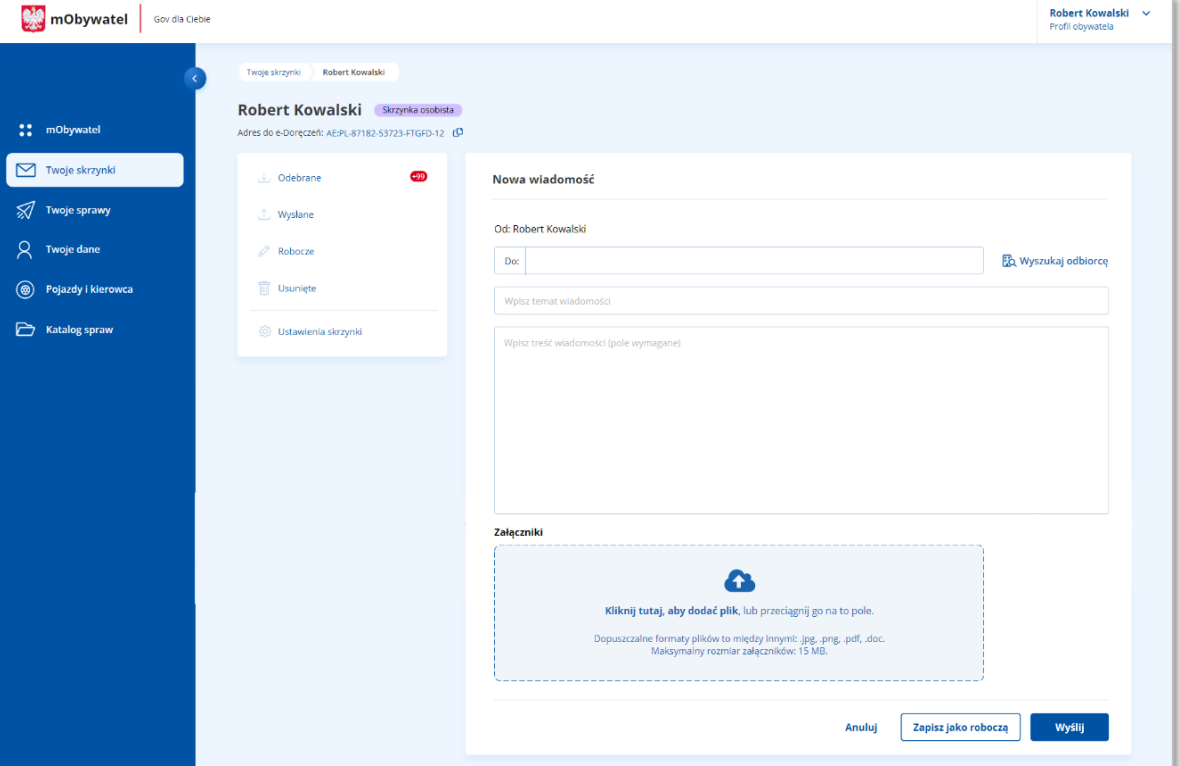

*Widok tworzenia wiadomości*

## **Wnioski / rekomendacje**

- Warto zadbać o bardziej rozbudowaną komunikację usługi w samym interfejsie (np. na etapie aktywacji dodać informację, że użytkownik otrzyma swój specjalny adres do e-Doręczeń i że takim adresem posługują się też urzędy).
- Wprowadzić automatyczną walidację pola "OD" uniemożliwiającą wpisanie adresu e-mail.

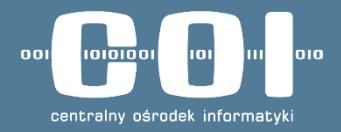

# <span id="page-23-0"></span>**Podsumowanie wrażeń użytkowników**

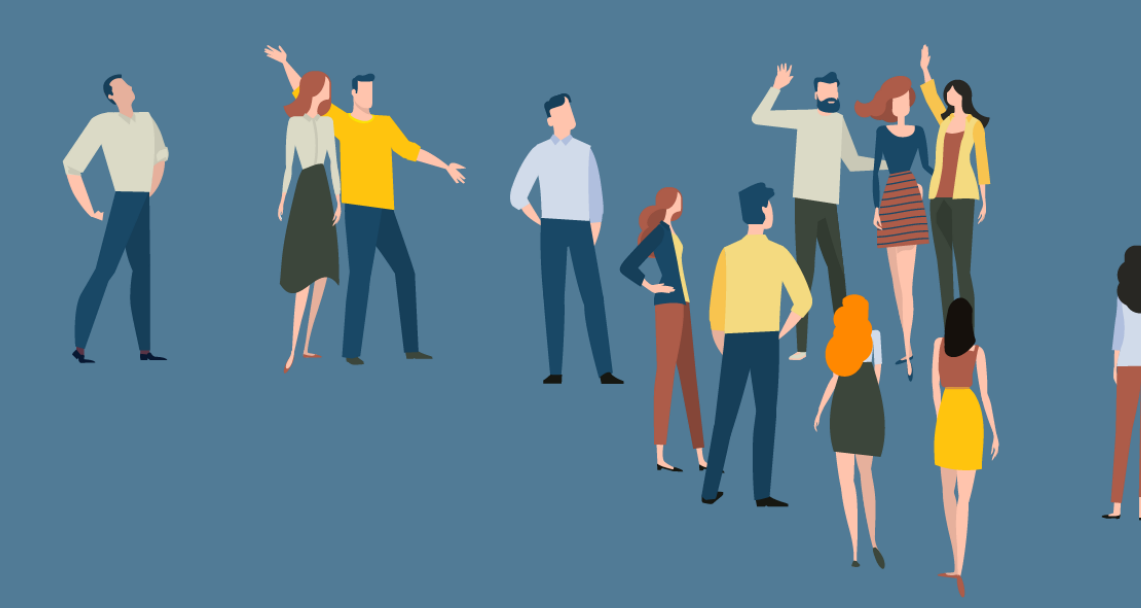

# <span id="page-24-0"></span>**Wyniki SUS (System Usability Scale)**

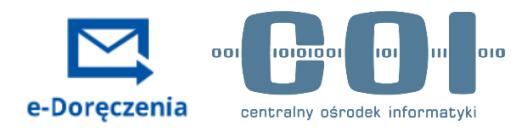

**Skala Użyteczności Systemu** (ang. System Usability Scale, SUS) to sprawdzony i szybki sposób oceny użyteczności interfejsów za pomocą ankiety. Składa się z 10 twierdzeń i skali Liekerta 1–5 (zdecydowanie się nie zgadzam – zdecydowanie się zgadzam).

**Wynik SUS dla e-Doręczeń:**

**N=13**

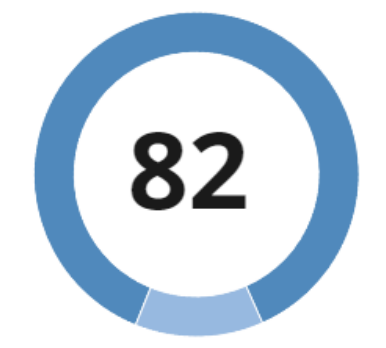

## **Szczegółowe wyniki dla skal:**

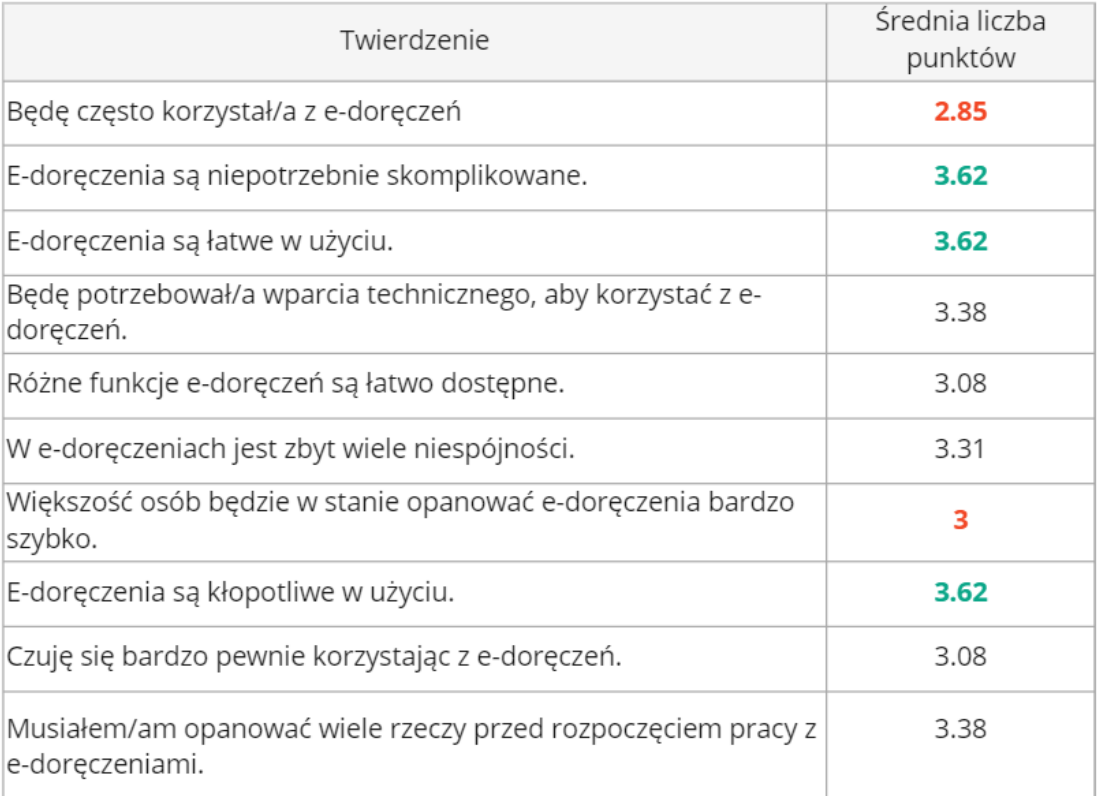

## **Wnioski / rekomendacje**

• Wynik SUS dla e-Doręczeń jest bardzo wysoki (wg anglojęzycznej skali jest w grupie wyników "Excellence"). Średnia dla produktów cyfrowych to 68. Uważa się, że w przypadku wyniku poniżej 68 konieczna jest gruntowna przebudowa interfejsu, a w przypadku wyników poniżej 68 – wprowadzenie drobnych ulepszeń.

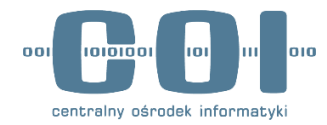

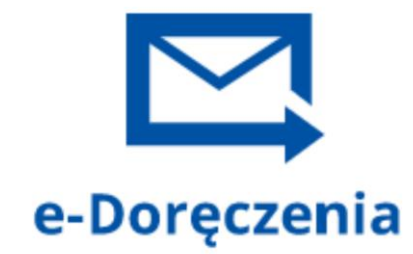

<span id="page-25-0"></span>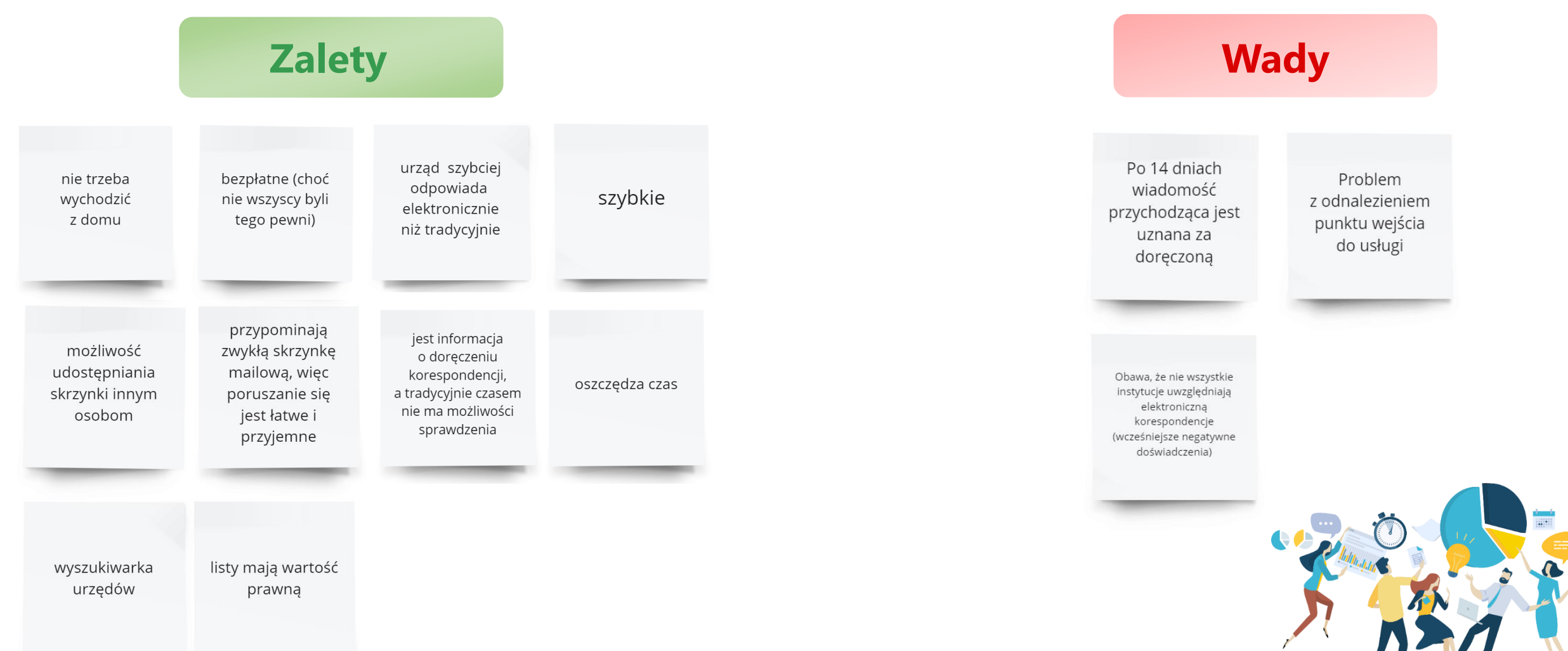

## <span id="page-26-0"></span>**Wrażenia respondentów podczas korzystania z usługi – wypowiedzi użytkowników**

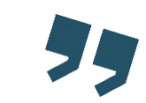

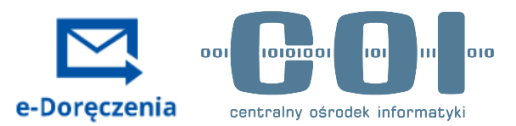

e-Doręczenia to jest taka poczta, wydaje się, że jest odpowiednio zabezpieczona, normalna poczta tak jak na wp.pl. **Źródło: IDI, mężczyzna, grupa podstawowa**

Napisz wiadomość – powiem Pani, że to jest pomysł rewelacyjny, bo w Poznaniu dodzwonić się do straży miejskiej, która nie odbiera telefonu, graniczy to z cudem. Ja niekoniecznie myślę tylko o straży miejskiej. To mogłoby być pomocne w różnych sytuacjach. **Źródło: IDI, mężczyzna, grupa podstawowa**

Nawet dla starszych osób nie powinno być problemu. Skoro ktoś opanował korzystanie z maila, to tu też da radę. **Źródło: IDI, kobieta, grupa podstawowa**

Pomysł bardzo fajny, korzysta się z tego, jak ze zwykłej poczty, tylko bardziej topornie. Nie ma tu bardziej innowacyjnych funkcji niż na zwykłej poczcie. **Źródło: IDI, kobieta, grupa podstawowa**

Wszystko jest czytelne oprócz znalezienia e-Doręczeń. **Źródło: IDI, kobieta, grupa podstawowa**

(...) Powinno to być dla tego Kowalskiego bardziej opisane, nie powinno to odbywać się intuicyjnie. Powinno być w nawiasach lub w znakach zapytania. by uzyskać informacje co autor miał na myśli. Będę czekać na nią, nie ukrywam, że bardzo mi to ułatwi życie. To powinno być jak najszybciej wdrożone. **Źródło: IDI, mężczyzna, grupa zaawansowana**

Bardzo mi się podoba. Szczerze – czekałem na coś takiego. System bardzo mi się podoba. Nie pomyślałbym, że można dla spraw urzędowych coś takiego zrobić. Podoba mi się taka forma kontaktu z urzędami. **Źródło: IDI, mężczyzna, grupa podstawowa**

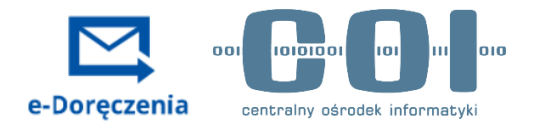

#### **IDEA USŁUGI**

Pomysł usługi jest oceniany bardzo pozytywnie. Wszyscy respondenci zadeklarowali, że w życiu prywatnym na pewno skorzystaliby z e-Doręczeń. Argumentowali to głównie oszczędnością czasu i pieniędzy, szybkością, elastycznością i kanałem zdalnym.

#### **W KORESPONDENCJI Z URZĘDEM – TAK, W PRYWATNEJ – NIE**

Do wykorzystania w kontakcie z urzędem, raczej nie w kontaktach prywatnych, czy z firmami lub organizacjami. W tych drugich sytuacjach użytkownicy preferują zwykłego maila – ze względu na szybkość. Nie chcą też mieszać wiadomości prywatnych z ważnymi, urzędowymi wiadomościami.

#### **MODEL MENTALNY SKRZYNKI MAILOWEJ**

W trakcie korzystania z e-Doręczeń użytkownicy przywołują model mentalny korzystania ze skrzynki mailowej. To ma swoje plusy – przyspiesza uczenie się korzystania z interfejsu usługi i ułatwia korzystanie osobom o niskich kompetencjach cyfrowych. Z drugiej strony jednak w świadomości użytkowników zanikają aspekty specyficzne dla e-Doręczeń (jak to, że są odpowiednikiem listu poleconego, czy automatyczne doręczenie wiadomości po 14 dniach). Warto je podkreślić w interfejsie.

<span id="page-27-0"></span>**Podsumowanie doświadczeń użytkowników 1/2**

<span id="page-28-0"></span>**Podsumowanie doświadczeń użytkowników 1/2**

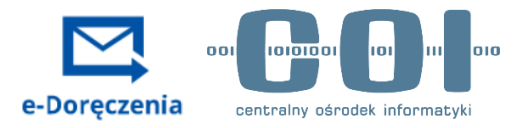

#### **BRAK KOMPLETNEGO WYJAŚNIENIA DZIAŁANIA USŁUGI W INTERFEJSIE**

Osoby, które korzystały z e-Doręczeń bez wcześniejszego zapoznania się z landing page czuły, że nie mają kompletnych informacji o działaniu usługi. Warto zadbać o takie wyjaśnienia bezpośrednio w interfejsie (zwłaszcza aspektów specyficznych dla e-Doręczeń).

#### **DODATKOWE POWIADOMIENIE W INNYM KANALE**

Istotne jest dodatkowe przypomnienie o czekającej wiadomości w innym kanale – nie wszyscy sprawdzają (i będą sprawdzać) mObywatela na bieżąco. Większość użytkowników deklaruje, że e-mail jest wystarczający. Niektórzy proponują SMS – jako formę przyjazną dla starszych osób, które nie sprawdzają maila na bieżąco. Użytkownicy aplikacji mObywatel chcieliby otrzymywać powiadomienia push o nowych wiadomościach bezpośrednio w aplikacji.

#### **WYGODNIEJSZE NIŻ EPUAP**

Osoby z grupy zaawansowanej deklarują, że korzystanie z e-Doręczeń jest szybsze i łatwiejsze niż korzystanie ze skrzynki w ePUAP.

<span id="page-29-0"></span>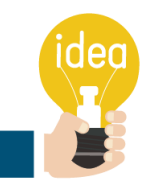

# **Pomysły i sugestie użytkowników**

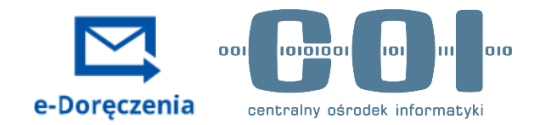

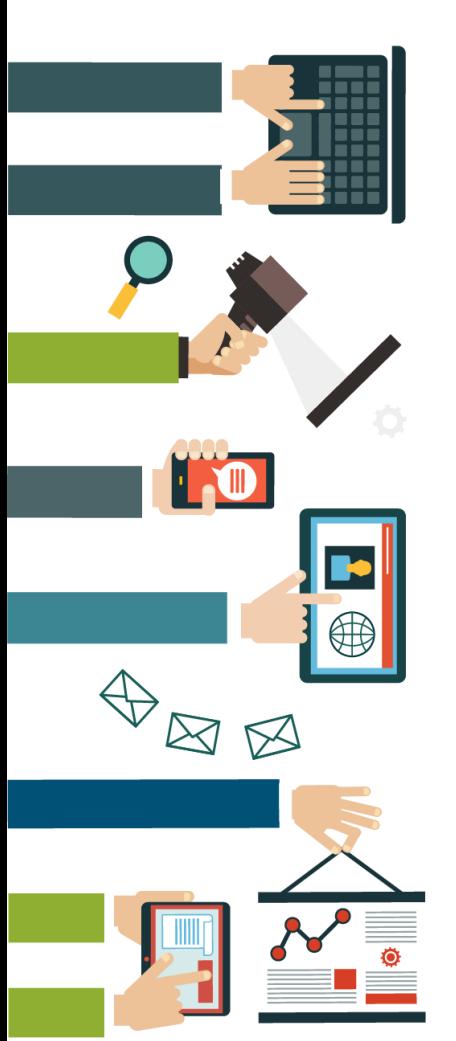

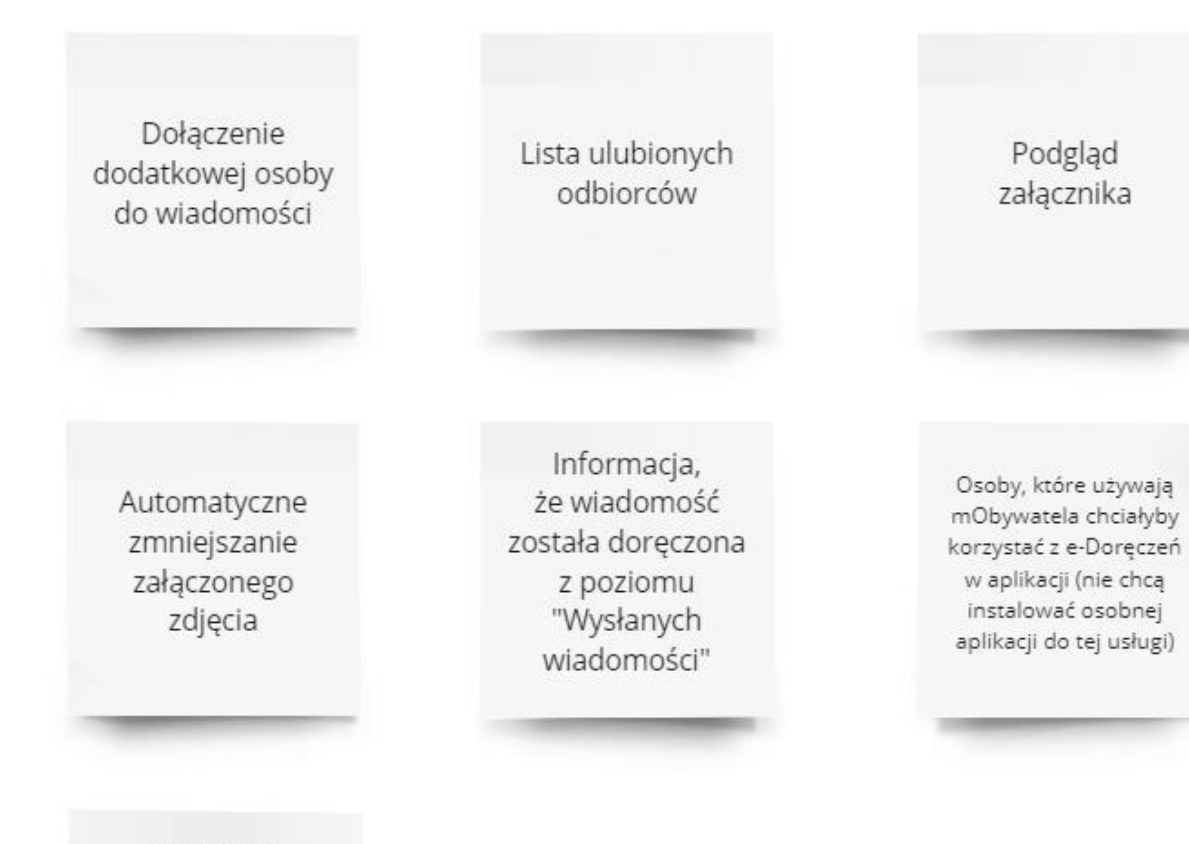

Dodatkowe powiadomienie o otrzymanej wiadomości za pomocą SMS (przydatne dla osób starszych) lub w aplikacji

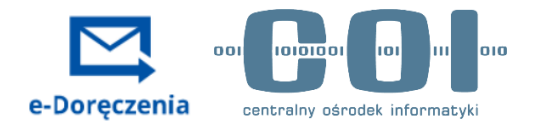

# **Dziękujemy!**

Zapraszamy do kontaktu: [badania@coi.gov.pl](mailto:badania@coi.gov.pl)

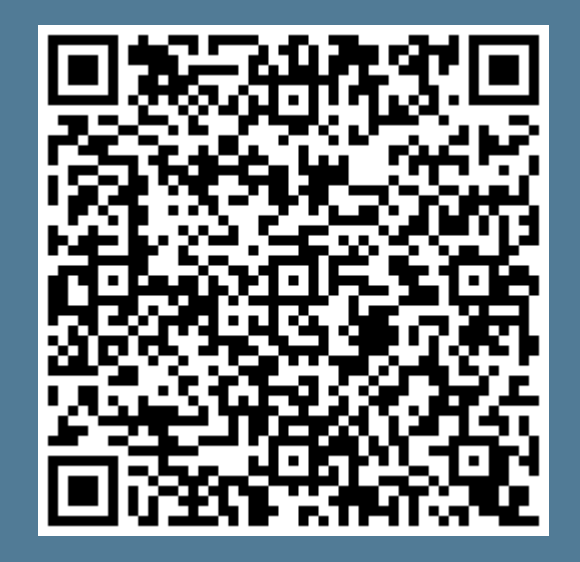

Daj znam znać, co myślisz o raporcie **–** zostaw swoją opinię. Kliknij [tutaj](https://badanie.coi.gov.pl/pageTag/SurveyCampaign/cId/54798065751e1228357eeb907b3b910d8a12d17c01/) lub zeskanuj kod QR.